## Taskwarrior – What's next?

Task management on the commandline

#### Dirk Deimeke

Ubucon 2011

October 2011

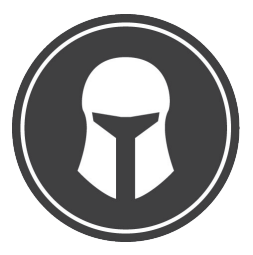

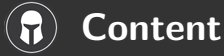

## [Introduction](#page-2-0)

- [Installation](#page-7-0)
- [Simple ToDo-Lists](#page-12-0)
- [General](#page-16-0)
- [Working with dates](#page-20-0)
- [Getting sorted](#page-37-0)
- **[Dependencies](#page-41-0)**
- [Reports](#page-44-0)
- [Filtering](#page-53-0)
- **[Miscellanous](#page-60-0)**
- [That's all](#page-61-0)

# Dirk Deimeke (that's me)

- $\blacktriangleright$  Maried, two dogs
- $\triangleright$  Born in Wanne-Eickel
- ► Living in Grüt (2008 emigrated to Switzerland)
- ► Senior Unix Systems Administrator in Zürich
- <span id="page-2-0"></span> $\blacktriangleright$  More <http://d5e.org/>

# Dirk Deimeke (Ubuntu)

- $\triangleright$  President of German Ubuntu association [ubuntu Deutschland e. V.](http://verein.ubuntu-de.org)
- $\triangleright$  Official point of contact for the [German LoCo-Team](http://loco.ubuntu.com/teams/ubuntu-de-locoteam)
- $\blacktriangleright$  Member of [Swiss LoCo-Team](http://loco.ubuntu.com/teams/ubuntu-swiss-users)
- $\blacktriangleright$  Ubuntu Member
- ▶ More <http://d5e.org/ubuntu> (German) or <https://wiki.ubuntu.com/DirkDeimeke> (English)

# Dirk Deimeke (Taskwarrior)

- ► I first saw Taskwarrior at Ubucon 2009 in a lightning talk of [Federico](http://f.ederi.co/) [Hernandez,](http://f.ederi.co/) one of the core developpers.
- $\triangleright$  Started to use it in the beginning of 2010.
- $\triangleright$  Still enthusiastic about it!  $:-)$
- $\blacktriangleright$  In the middle of 2010 I joined the [Taskwarrior Core Team](http://taskwarrior.org/wiki/Credits)
- $\blacktriangleright$  I like working in an international team (Watertown (Massachusetts, USA), Gothenburg (West Gothland, Sweden), Braunschweig, (Lower Saxony, Germany), Richmond (Virginia, USA), Bonn (North Rhine-Westphalia, Germany), Toronto (Ontario, Canada), Gruet (Zurich, Switzerland))
- ▶ <http://taskwarrior.org/>
- ▶ <http://d5e.org/taskwarrior> (German) own blog-articles about **Taskwarrior**

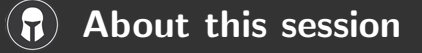

- $\triangleright$  What is this all about? This is about Taskwarrior, an efficient tool for task management. Techniques for time management are not part of this session.
- $\triangleright$  Why are the slides in English? Taskwarrior is an international project.
- $\triangleright$  Why do you use the beta-Version? With Taskwarrior 2.0.0 a new syntax will be introduced.

### Attention!

- $\triangleright$  This workshop is not a lecture, I want to do this together with you.
- $\triangleright$  Ask your questions if you have some!

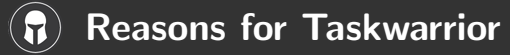

#### **Taskwarrior**

- $\blacktriangleright$  is easy to learn.
- $\triangleright$  grows along with the work.
- $\blacktriangleright$  is unbelievably powerful.
- $\blacktriangleright$  is very fast.
- $\blacktriangleright$  is easily extensible.
- $\blacktriangleright$  is platform independent:
	- $\triangleright$  Most flavours of Unix and Linux, including Mac OS X and Ubuntu (PPA exists)
	- $\triangleright$  Windows with Cygwin
	- $\triangleright$  via SSH from my mobile
	- ▶ <http://taskwarrior.org/w/Platforms>
- $\blacktriangleright$  is actively developed.
- $\triangleright$  can be influenced by users (feature requests).
- has excellent and very friendly support.

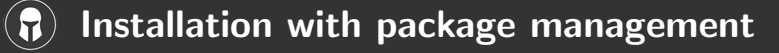

#### All download-addresses

<http://taskwarrior.org/download>

Since Maverick Meerkat in Universe

(Unfortunately version is behind recent)

```
$ sudo apt−get install task
```
# There is a PPA with the most recent version

<https://launchpad.net/~ultrafredde/+archive/ppa>

```
$ sudo add-apt-repository ppa:ultrafredde/ppa
$ sudo apt−g e t u p d a te
$ sudo apt−get install task
```
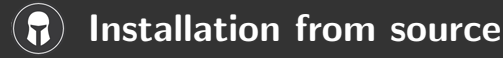

The Meta-Package build-essential and cmake are all you need to compile.

```
$ sudo apt-get install build-essential cmake
```
#### Download of recent version

```
$ curl - O http://www.taskwarrior.org/download/task - 2.0.0. beta3.tar.gz
$ # or weet http://www.taskwarrior.org/download/task-2.0.0. beta3.tar.g2
```
#### Untar and compile

```
$ tar task -2.0.0. beta3. tar.gzcd task -2.0.0. beta 3
$ cmake .
$ make
$ sudo make install
```
The last command installs Taskwarrior to /usr/local.

Dirk Deimeke (Ubucon 2011) Taskwarrior – What's next? October 2011 10 / 64

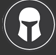

Installation from source with target directory

If you don't have root permissions or in case you want to use other directories, this is possible as well.

```
(No speciality of Taskwarrior).
```

```
$ cmake −DCMAKE INSTALL PREFIX=/home/ d i r k / t a s k −2. 0. 0. b e t a 3 .
$ make
$ make in stall # without "sudo"
```
It makes sense to define the following three variables for the next steps. (The first one is not needed, I use it only for this topic to fit on one slide).

```
$ taskdir =/home/dirk/task 2.0.0. beta3
$ export PATH=${taskdir}/bin:${PATH}
$ e x p o r t LD LIBRARY PATH=${ t a s k d i r }/ l i b : ${LD LIBRARY PATH}
$ e x p o r t MANPATH=${ t a s k d i r }/man : ${MANPATH}
```
Dirk Deimeke (Ubucon 2011) Taskwarrior – What's next? October 2011 11 / 64

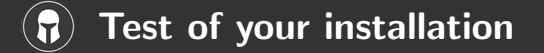

\$ task version A configuration file could not be found in /home/user

Would you like a sample /home/ user / taskrc created, so taskwarrior can proceed?  $(y/n)$  y

task 2.0.0. beta3 built for linux Copyright  $(C)$  2006 – 2011 P. Beckingham, F. Hernandez.

Taskwarrior may be copied only under the terms of the GNU General Public License, which may  $\overline{a}$  in the taskwarrior source  $\overline{a}$  it.

D ocumentation for tas kwarrior can be found using 'man task', 'man taskrc', 'man task-tutorial task−color', 'man task−sync', 'man task−faq' or at http://taskwarrior.org

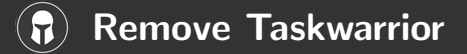

## Package manager

\$ apt-get purge task

## Sources

\$ make uninstall

#### A simple example, part 17

<span id="page-12-0"></span>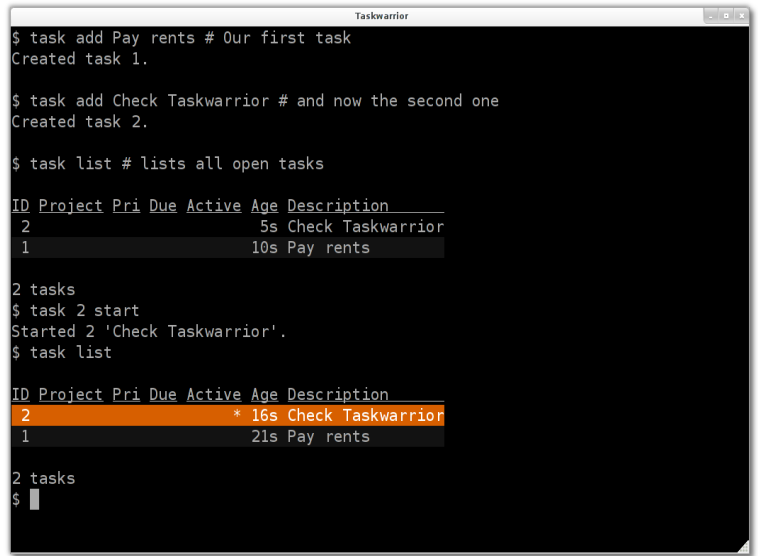

Dirk Deimeke (Ubucon 2011) Taskwarrior – What's next? October 2011 14/64

#### A simple example, part 27

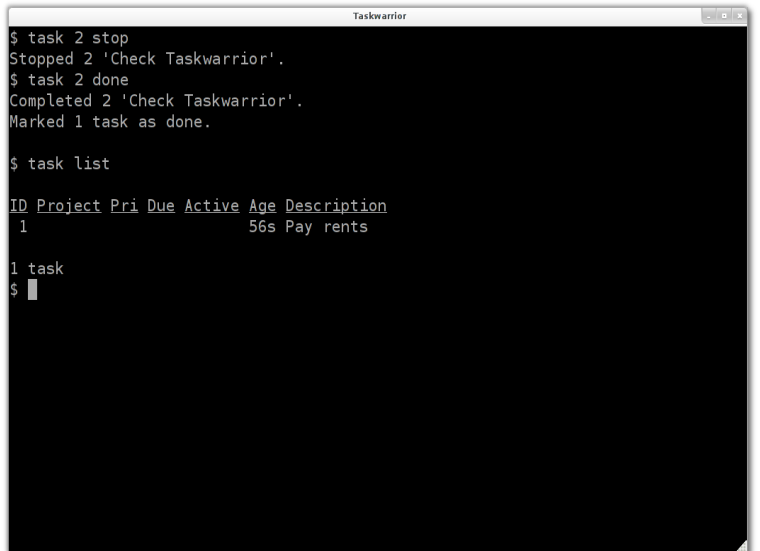

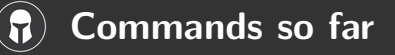

### $\blacktriangleright$  task add

Adds a new task to the task list.

#### $\blacktriangleright$  task list

Provides a standard listing of tasks.

#### $\blacktriangleright$  task start

Marks the specified tasks as started.

### $\blacktriangleright$  task stop

Removes the start time from the specified task.

#### $\blacktriangleright$  task done

Marks the specified task as done.

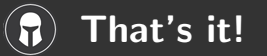

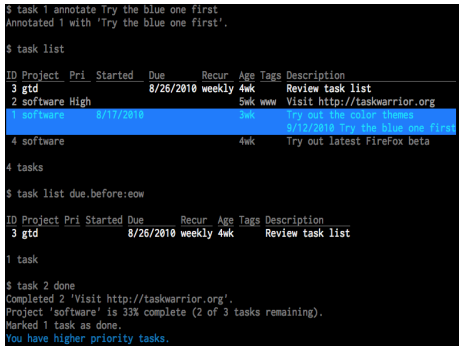

# Thanks for your attention!

[dirk@deimeke.net](mailto:dirk@deimeke.net)

<http://taskwarrior.org/>

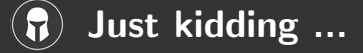

#### There is a lot more to explore.

Even the commands from the last section are more mighty than they seem.

- $\blacktriangleright$  task add  $\langle$ mods $\rangle$
- $\blacktriangleright$  task <filter> list
- $\blacktriangleright$  task <filter> start <mods>
- $\triangleright$  task <filter> stop <mods>
- $\blacktriangleright$  task <filter> done <mods>

<span id="page-16-0"></span>To get an overview, take a look at the [cheat sheet](http://www.taskwarrior.org/download/task-2.0.0.ref.pdf) (pdf, 145kB).

## task <filter> command <mods>

- $\triangleright$  Is the basic usage of all task related write commands.
- $\triangleright$  Write commands can operate on one task or a group of tasks or even on all tasks.
- $\triangleright$  Every command maybe abbreviated up to the minimum that is necessary to identify a single command.
- $\triangleright$  Filters can be anything from nothing to simple IDs further to regular expressions or Boolean constructs.
- $\triangleright$  Modifications can be either a change of description, a change of dates or anything else that changes a task.
- In our simple example we already used the write commands  $add$ , done, start and stop.

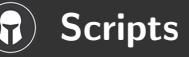

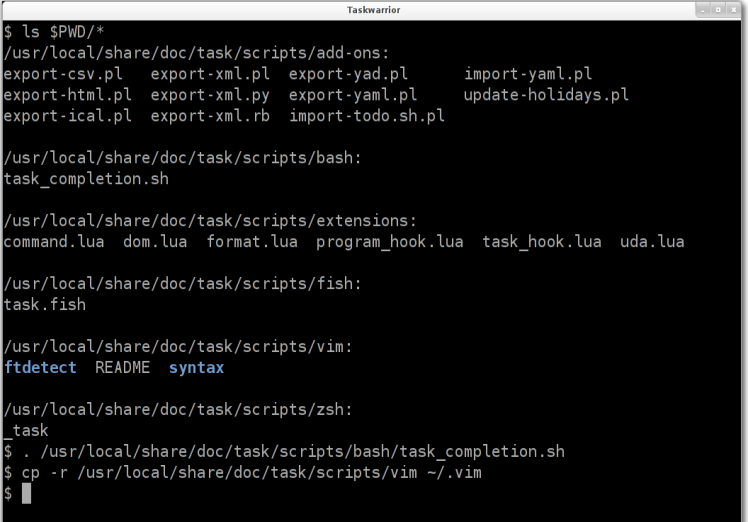

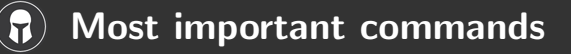

These are the most important commands, just because I use them most ;-)

 $\blacktriangleright$  task <filter> modify

The name says it, it modifies tasks according to the filter used.

## $\blacktriangleright$  task <filter> edit

This starts your favourite editor with the tasks you want to change. (Remember the syntax highlighting for vim?)

#### $\blacktriangleright$  task undo

Reverts the most recent change to a task.

## $\blacktriangleright$  task help

Gives an overview of implemented commands and custom reports.

 $\triangleright$  man task (taskrc, task-tutorial, task-color, task-faq, task-synch) Show the (almighty) man-page(s). Unlike the man-pages of many other programs they are extremely helpful and full of information and examples. Try them!

## Dateformats – from 'man taskrc'

m minimal−digit month, for example 1 or 12<br>d minimal−digit day. for example 1 or 30 for example 1 or 30<br>for example 09 v two−digit year, D two-digit day, for example 01 or 30<br>M two-digit month. for example 01 or 12 M two-digit month, for example 01 o<br>Y four-digit year. for example 2009 Y four−digit year, a short name of weekday, for example Mon or Wed A long name of weekday, for example Monday or Wednesday b short name of month, for example Jan or Aug B long name of month, for example January or August<br>V weeknumber, for example 03 or 37 for example 03 or 37<br>for example 03 or 11 H two—digit hour,<br>N two—digit minutes N two−digit minutes, for example 05 or 42<br>S two−digit seconds, for example 07 or 47 for example 07 or 47

The string may also contain other characters to act as spacers, or formatting. Examples for other values of dateformat:

 $d/m/Y$  would use for input and output  $24/7/2009$ <br> $vMD$  would use for input and output 090724 would use for input and output 090724 M−D−Y would use for input and output 07-24-2009

Examples for other values of dateformat report:

<span id="page-20-0"></span>a  $D$  b  $Y$  (V) would do an output as "Fri 24 Jul 2009 (30)" A, B D, Y would do an output as "Friday, July  $24.2009$ " vV a Y-M-D would do an output as "v30 Fri 2009-07-24"  $yMD.HN$  would do an output as "110124.2342"  $\frac{m}{d}$  Y H:N would do an output as "1/24/2011 10:42" a  $\overline{D}$  b Y H:N:S would do and output as "Mon 24 Jan 2011 11:19:42"

#### Set dateformat $\mathbf{E}$

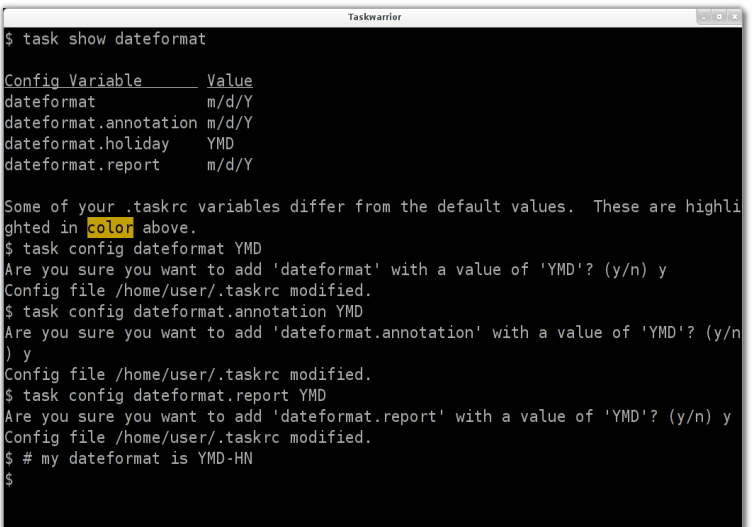

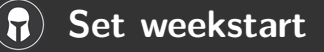

```
Taskwarrior
 task show weekstart
Config Variable Value
weekstart
                Sunday
Some of your .taskrc variables differ from the default values. These are highli
ghted in color above.
$ task config weekstart Monday
Are you sure you want to add 'weekstart' with a value of 'Monday'? (y/n) y
Config file /home/user/.taskrc modified.
\frac{1}{2} task show | wc -1 # nearly everything can be customized
225
\frac{1}{2} # try it yourself without '| wc -l'
```
# Special dates (1)

## $\triangleright$  Relative wording

task ... due:today task ... due:yesterday task ... due:tomorrow

## $\triangleright$  Day number with ordinal

task due:23rd task due:3wks task ... due:1day task ... due:9hrs

### $\triangleright$  At some point or later

task ... wait:later task ... wait:someday This sets the wait date to 1/18/2038.

# Special dates (2)

- $\triangleright$  Start / end of (work) week, calendar week (according to settings of weekstart), month, quarter and year
	- task ... due:sow
	- task ... due:eow
	- task ... due:soww
	- task ... due:eoww
	- task due:socw
	- task due:eocw
	- task ... due:som
	- task ... due:eom
	- task ... due:soq
	- task ... due:eoq
	- task ... due:soy
	- task ... due:eoy

## $\triangleright$  Next occurring weekday task ... due:fri

Dirk Deimeke (Ubucon 2011) Taskwarrior – What's next? October 2011 26 / 64

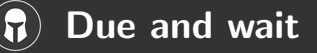

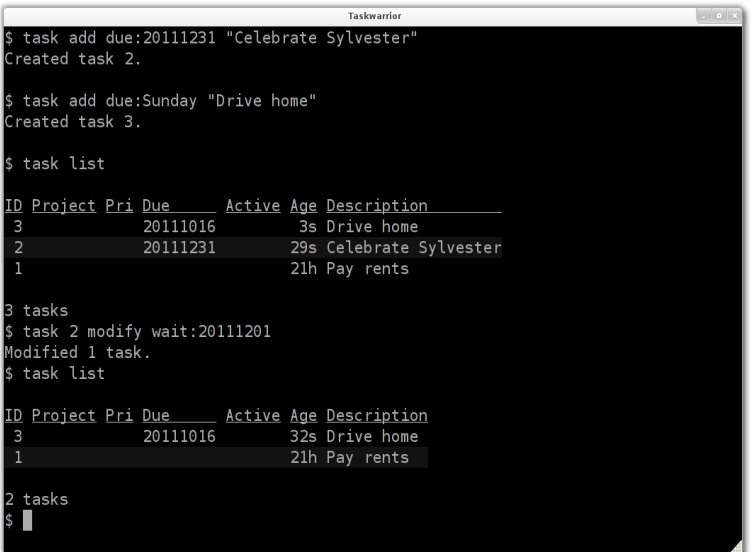

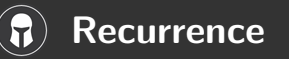

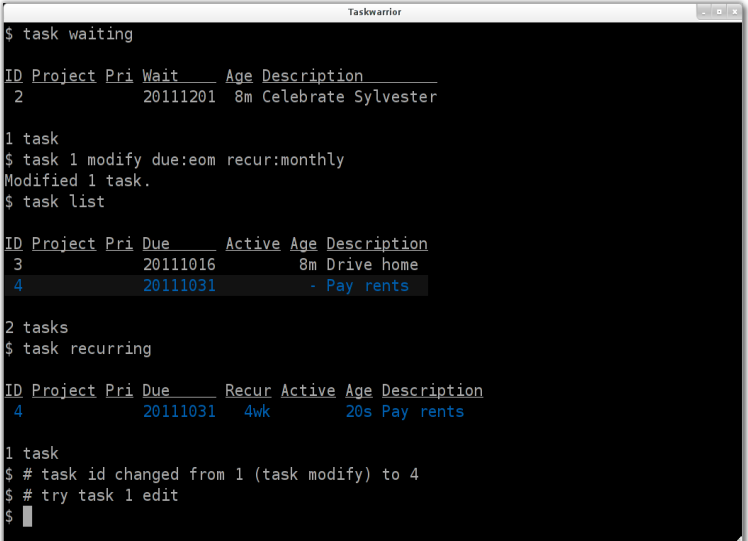

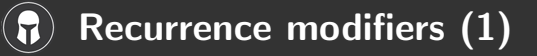

- $\blacktriangleright$  hourly Every hour.
- $\blacktriangleright$  daily, day, 1da, 2da, ... Every day or a number of days.
- $\blacktriangleright$  weekdays

Mondays, Tuesdays, Wednesdays, Thursdays, Fridays and skipping weekend days.

- $\blacktriangleright$  weekly, 1wk, 2wks, ... Every week or a number of weeks.
- $\blacktriangleright$  biweekly, fortnight Every two weeks.
- $\blacktriangleright$  monthly

Every month.

## $\blacktriangleright$  quarterly, 1qtr, 2qtrs, ...

Every three months, a quarter, or a number of quarters.

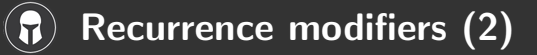

 $\blacktriangleright$  semiannual

Every six months.

- $\blacktriangleright$  annual, yearly, 1yr, 2yrs, ... Every year or a number of years.
- $\blacktriangleright$  biannual, biyearly, 2yr Every two years.

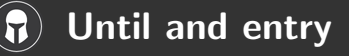

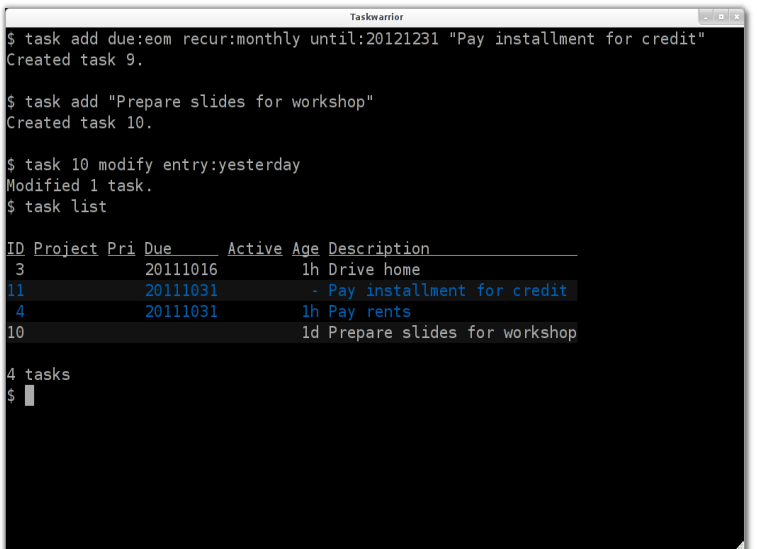

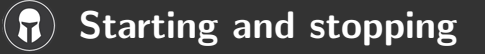

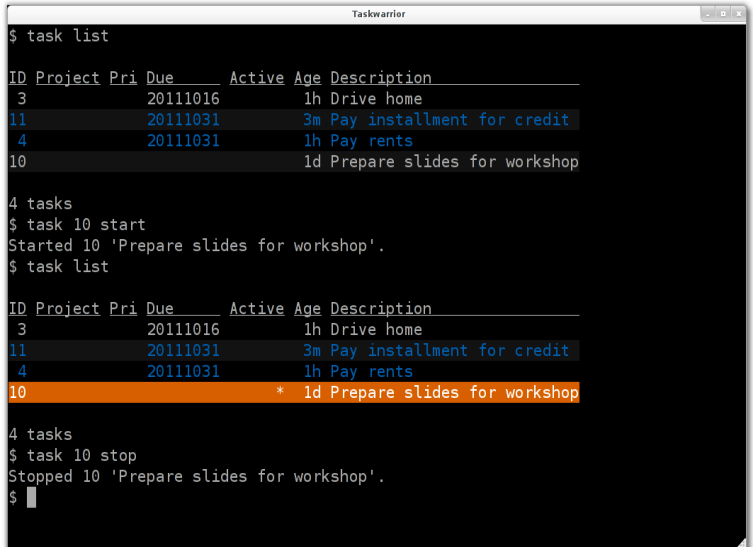

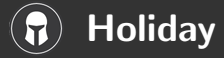

#### Attention!

Holiday has nothing in common with the German words "Ferien" or "Urlaub" (this would be vacation). (Public) Holiday means "Feiertag".

You can add holidays by either adding them via "task config" on the commandline or by adding them directly to the /.taskrc-File or by including an external holiday definition.

On [holidata.net](http://holidata.net/) you find a growing list of holiday dates, licensed CC-BY and offered by volunteers. Service was introduced by the Taskwarrior team, who is responsible for hosting and conversion to different formats.

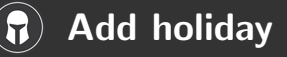

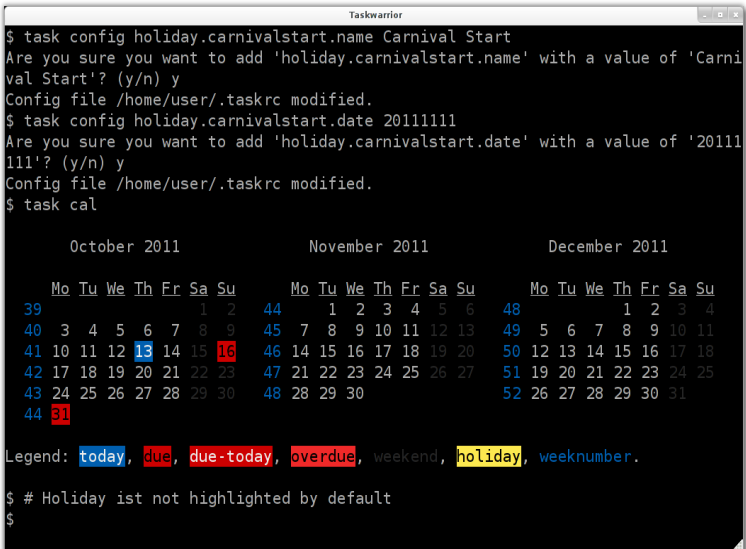

 $\mathbf{L}$ 

# Calendar config with holiday

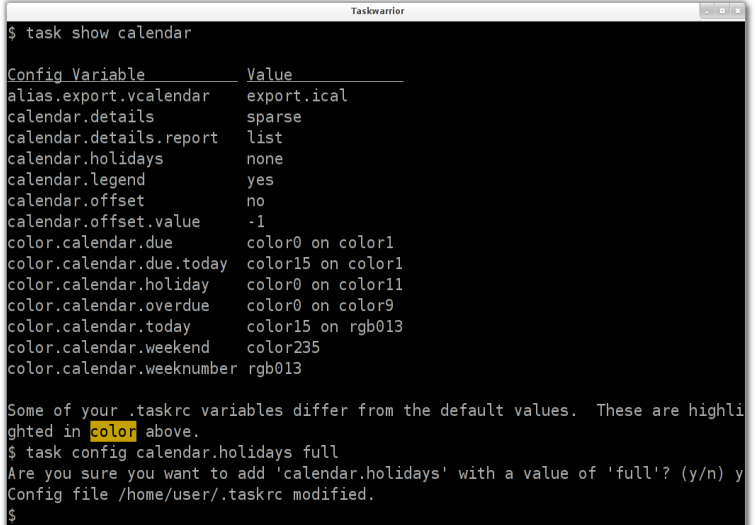

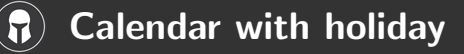

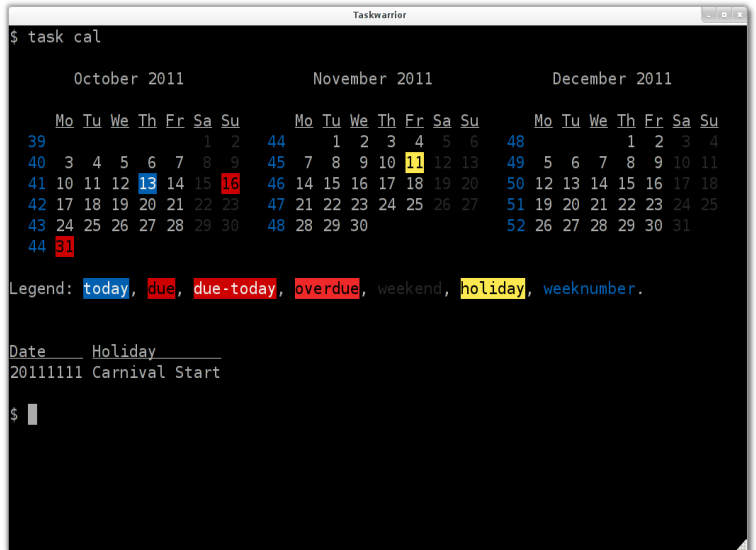

#### Calendar with due tasks $\mathbf{L}$

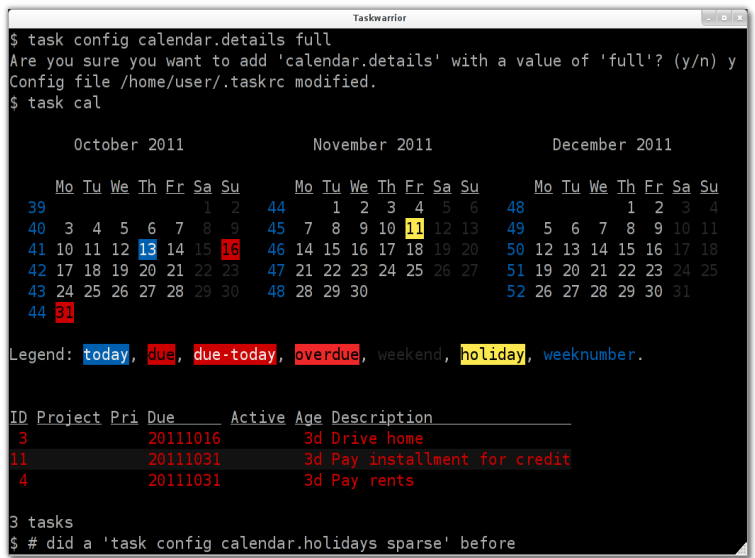

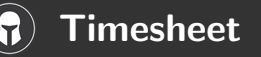

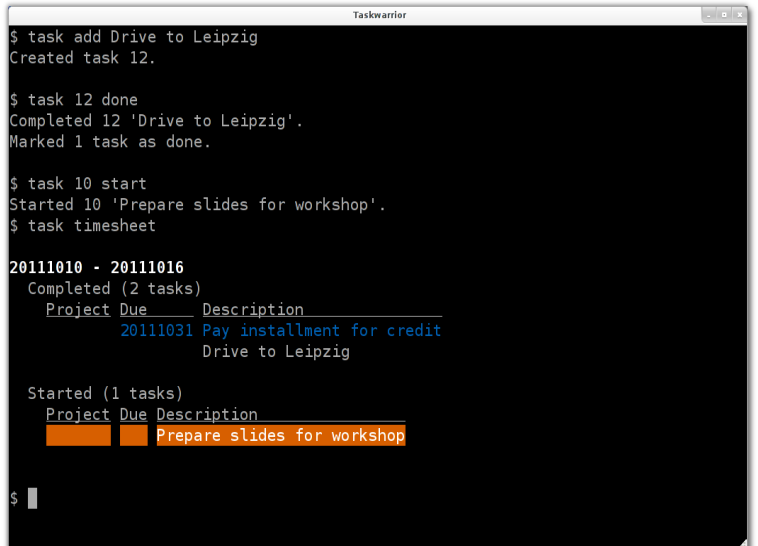

#### Project and subproject7

<span id="page-37-0"></span>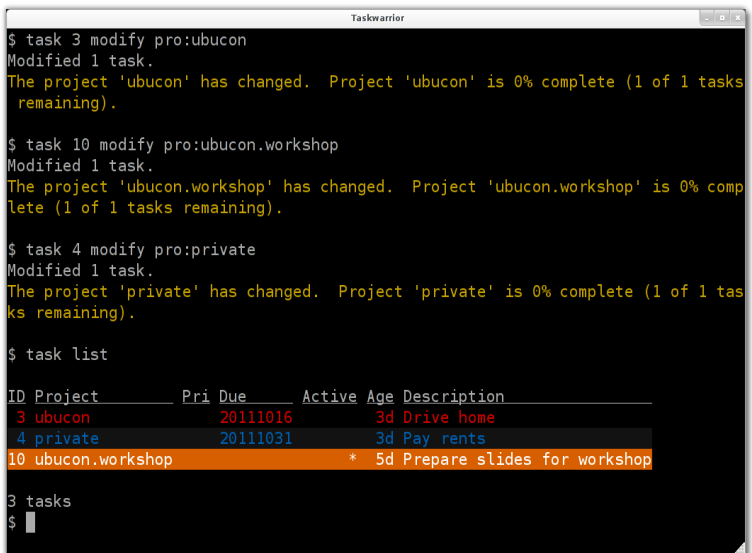

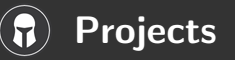

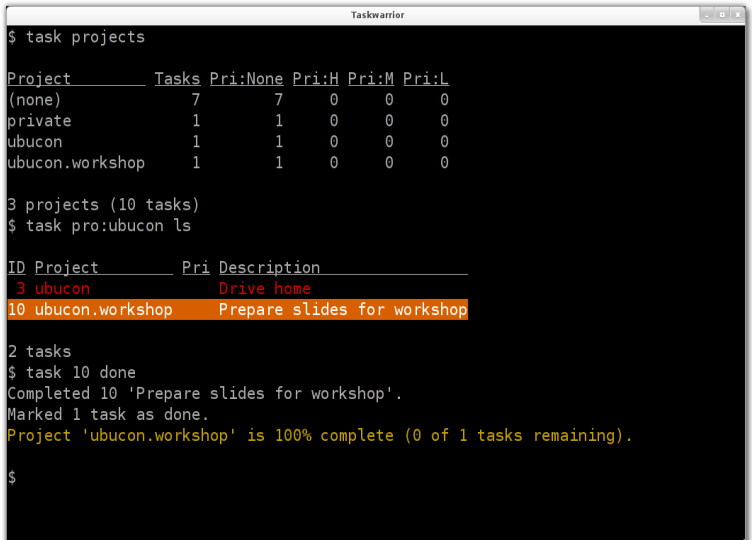

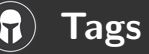

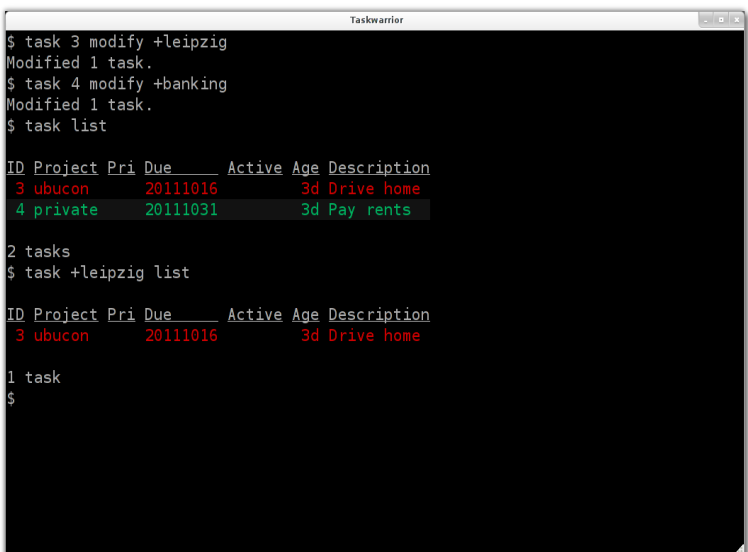

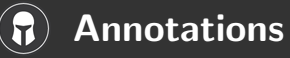

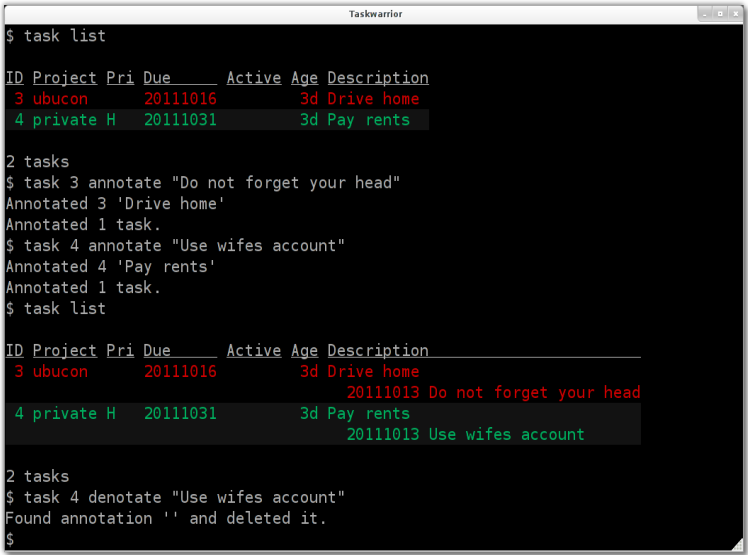

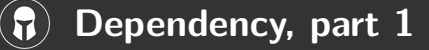

<span id="page-41-0"></span>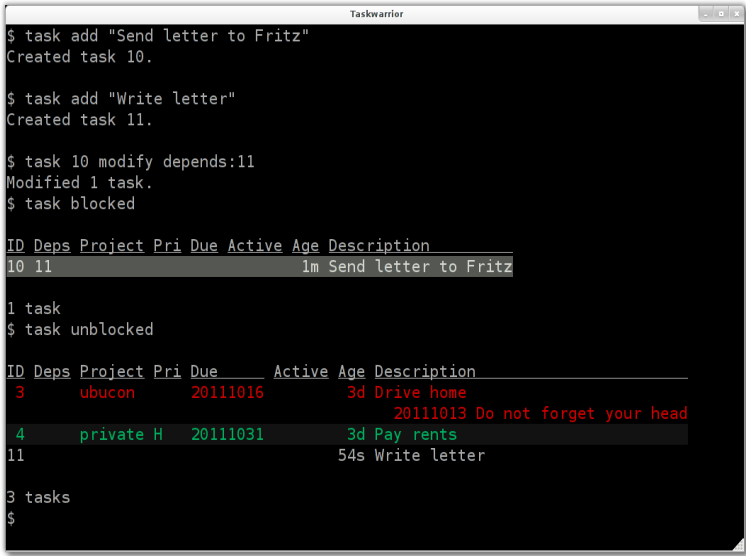

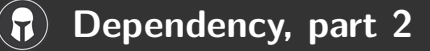

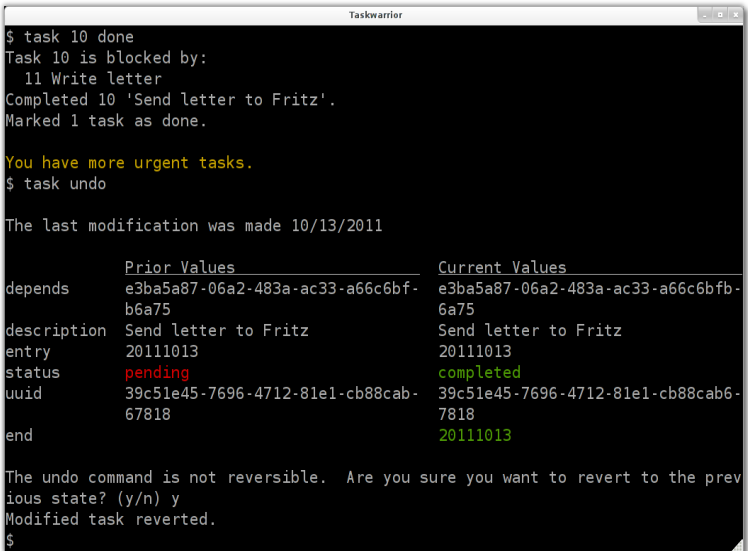

Dirk Deimeke (Ubucon 2011) Taskwarrior – What's next? October 2011 44/64

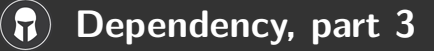

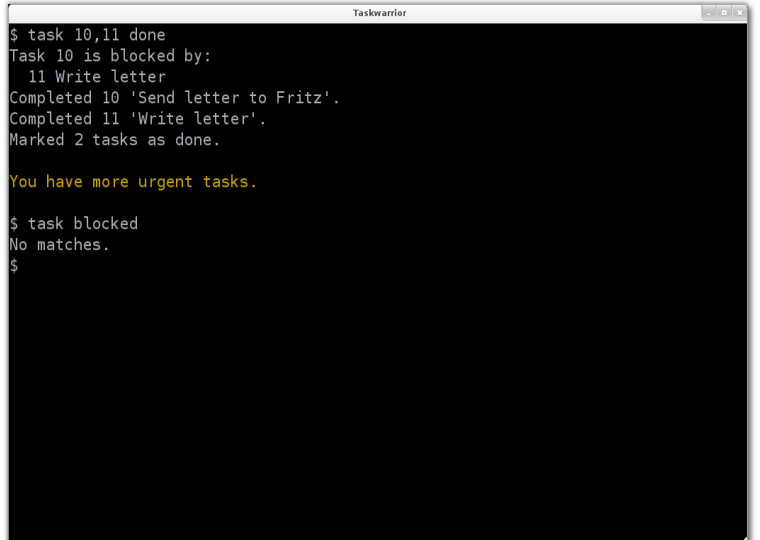

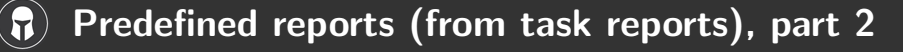

These reports were already used.

- $\triangleright$  blocked Lists all blocked tasks matching the specified criteria
- $\triangleright$  list Lists all tasks matching the specified criteria
- $\triangleright$  long Lists all task, all data, matching the specified criteria
- $\triangleright$  projects Shows a list of all project names used, and how many tasks are in each
- $\triangleright$  recurring Lists recurring tasks matching the specified criteria
- $\triangleright$  unblocked Lists all unblocked tasks matching the specified criteria
- <span id="page-44-0"></span> $\triangleright$  waiting Lists all waiting tasks matching the specified criteria

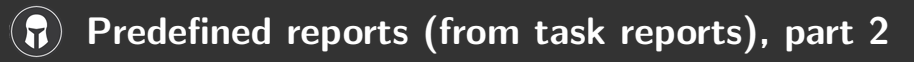

New ones:

- $\triangleright$  active Lists active tasks matching the specified criteria
- $\triangleright$  all Lists all tasks matching the specified criteria, including parents of recurring tasks
- $\triangleright$  burndown.daily Shows a graphical burndown chart, by day
- $\triangleright$  burndown.monthly Shows a graphical burndown chart, by month
- **burndown.weekly** Shows a graphical burndown chart, by week
- $\triangleright$  completed Lists completed tasks matching the specified criteria
- $\triangleright$  ghistory.annual Shows a graphical report of task history, by year
- $\triangleright$  ghistory. monthly Shows a graphical report of task history, by month
- history.annual Shows a report of task history, by year
- history.monthly Shows a report of task history, by month
- $\triangleright$  information Shows all data and metadata for specified tasks
- $\triangleright$  Is Minimal listing of all tasks matching the specified criteria
- minimal A really minimal listing

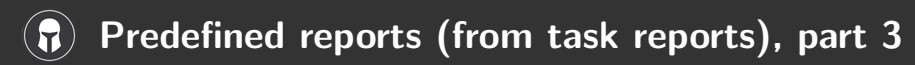

And more:

- $\triangleright$  newest Shows the newest tasks
- $\triangleright$  next Lists the most urgent tasks
- $\triangleright$  oldest Shows the oldest tasks
- $\triangleright$  overdue Lists overdue tasks matching the specified criteria
- $\triangleright$  summary Shows a report of task status by project
- $\triangleright$  tags Shows a list of all tags used

26 reports in total

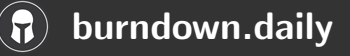

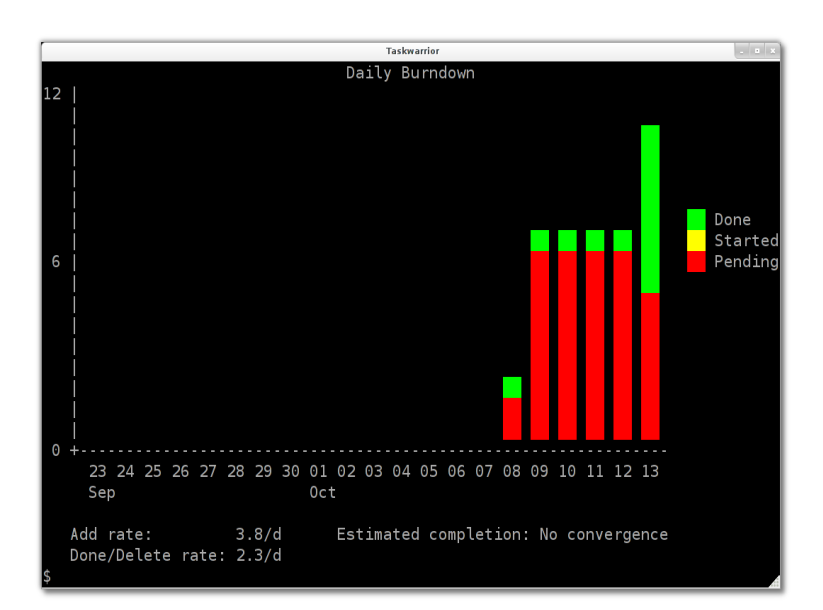

Dirk Deimeke (Ubucon 2011) Taskwarrior – What's next? October 2011 49 / 64

#### ghistory, history $\mathbf{R}$

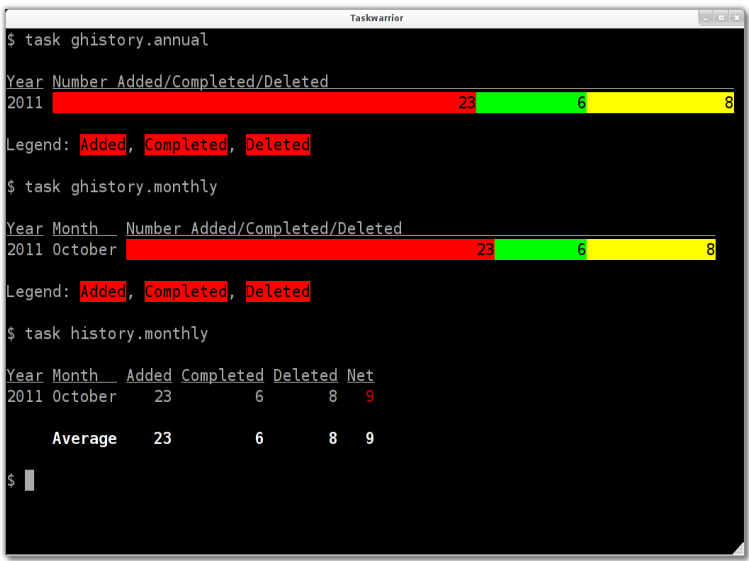

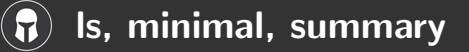

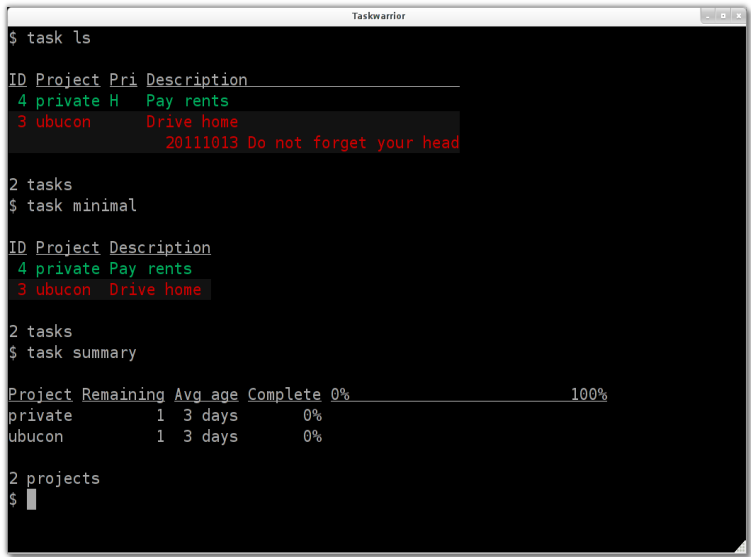

#### Report definitions $\bf{L}$

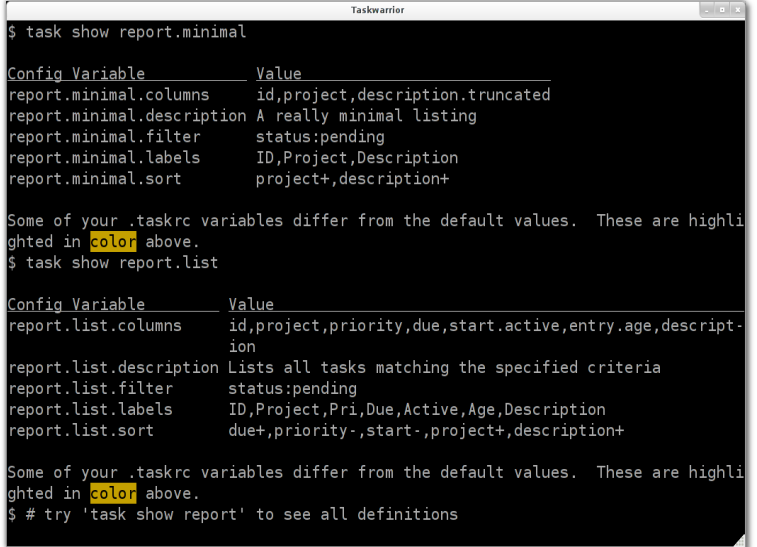

Dirk Deimeke (Ubucon 2011) Taskwarrior – What's next? October 2011 52 / 64

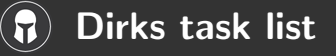

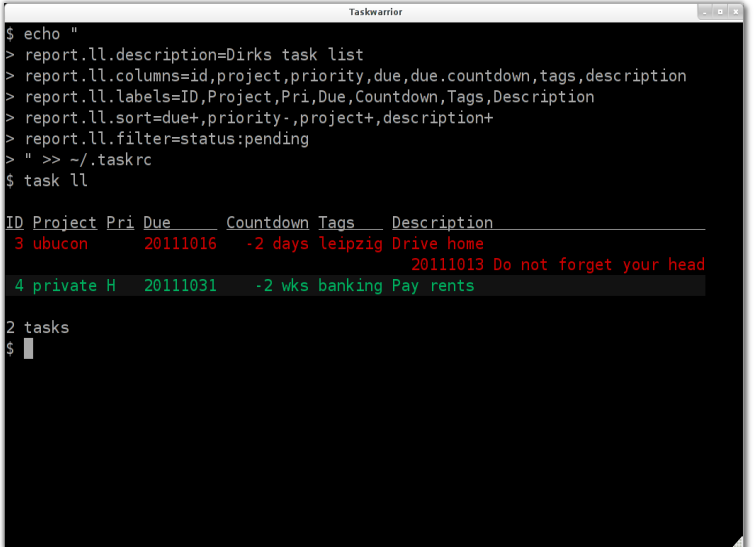

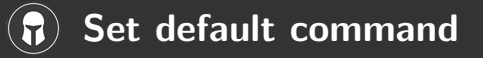

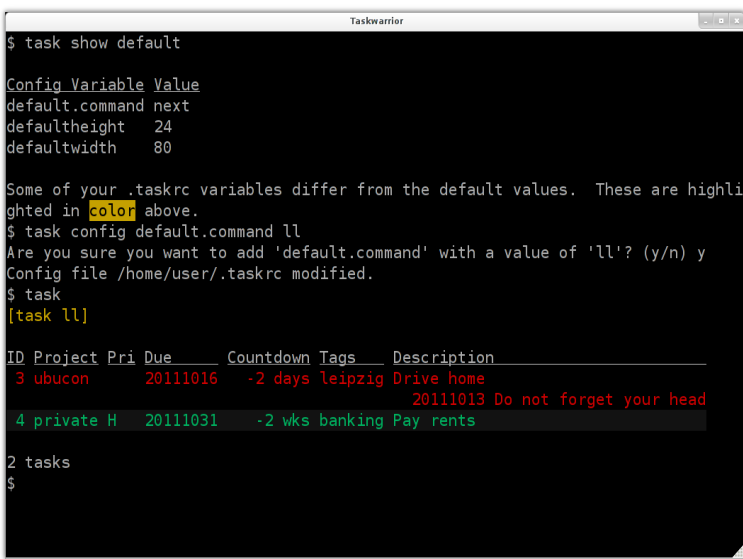

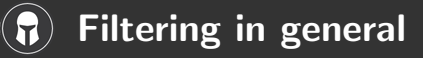

You can filter for any modifier. If you don't use a modifier description is searched for the term, which may be a regular expression, on the command line. Filters may be combined.

The following attribute modifiers maybe applied as well. Names in brackets can be used alternatively.

So a filter can look like "attribute.modifier:value".

- $\blacktriangleright$  before, after
- $\blacktriangleright$  none, any
- $\triangleright$  is (equals), isnt (not)
- $\blacktriangleright$  has (contains), hasnt
- $\triangleright$  startswith (left), endswith (right)
- <span id="page-53-0"></span> $\blacktriangleright$  word, noword

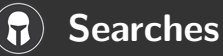

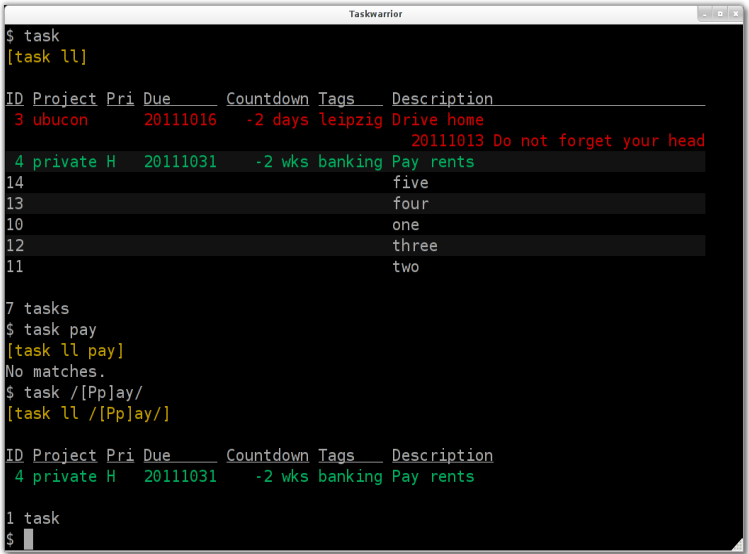

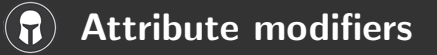

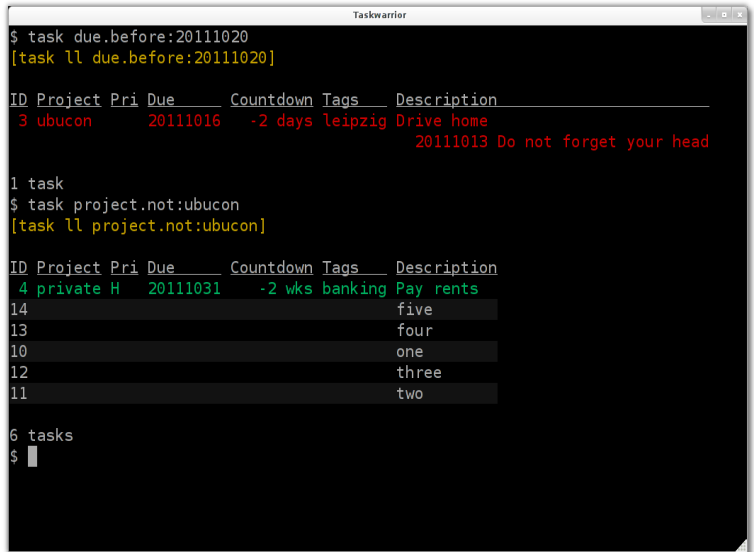

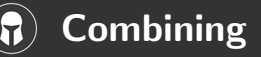

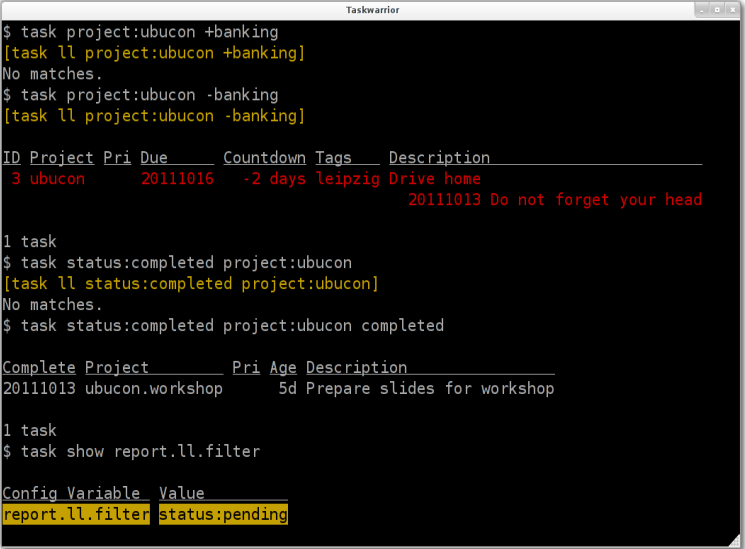

Or ... $\left( \text{r} \right)$ 

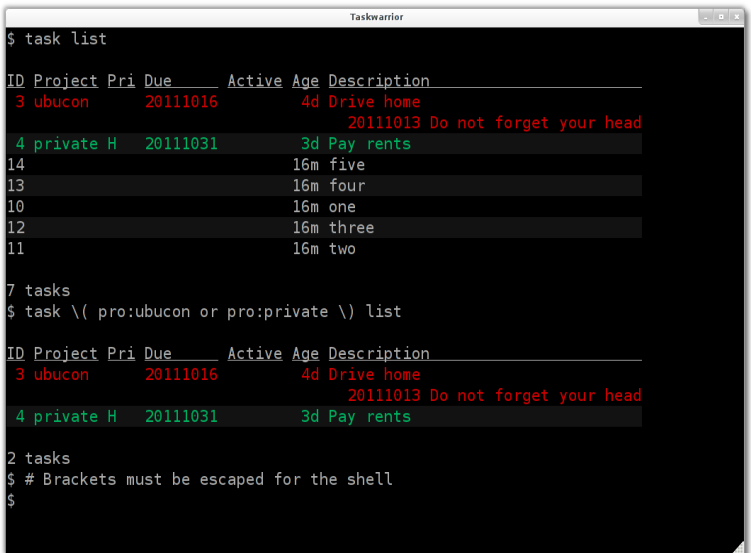

Dirk Deimeke (Ubucon 2011) Taskwarrior – What's next? October 2011 59 / 64

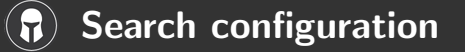

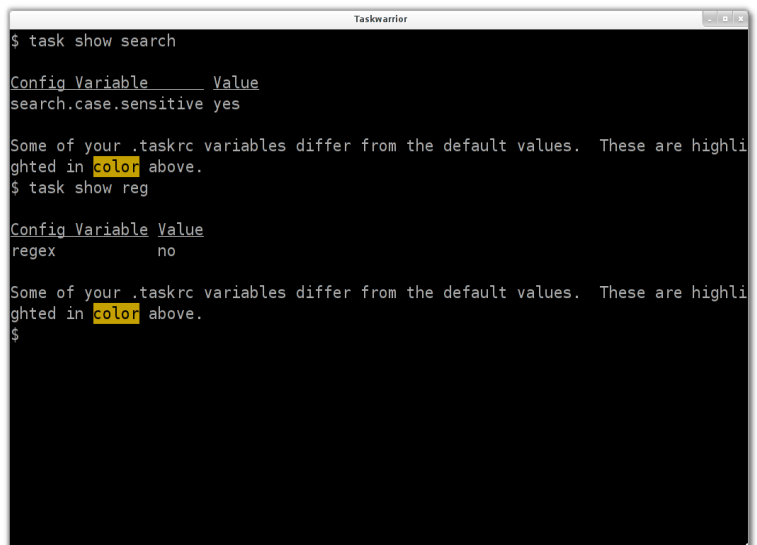

#### Filter in reports $\bf{L}$

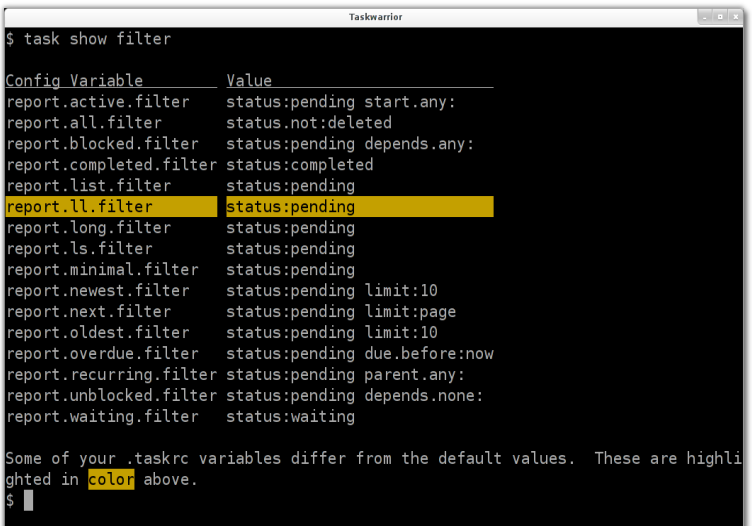

# This is by far not all

 $\triangleright$  task log

for logging a task after it is already done.

 $\blacktriangleright$  task diag

to help support for diagnostic purpose.

 $\blacktriangleright$  task shell

a simple shell to get rid of the necessity to type "task" all the time.

<span id="page-60-0"></span> $\blacktriangleright$  ... and many more!

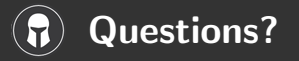

<span id="page-61-0"></span>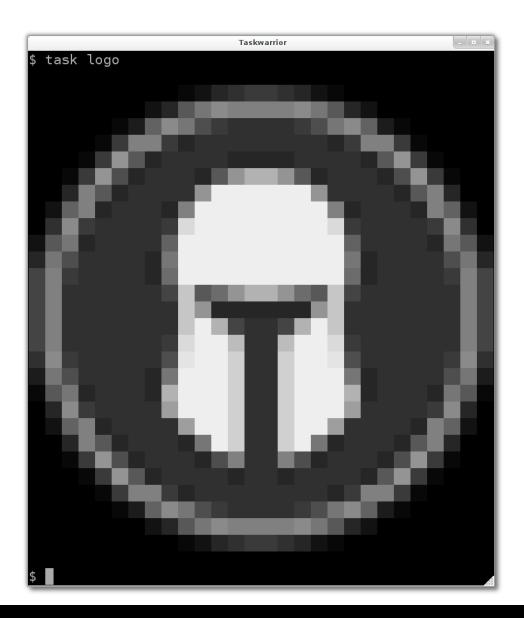

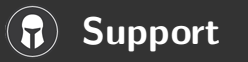

#### [taskwarrior.org](http://taskwarrior.org/)

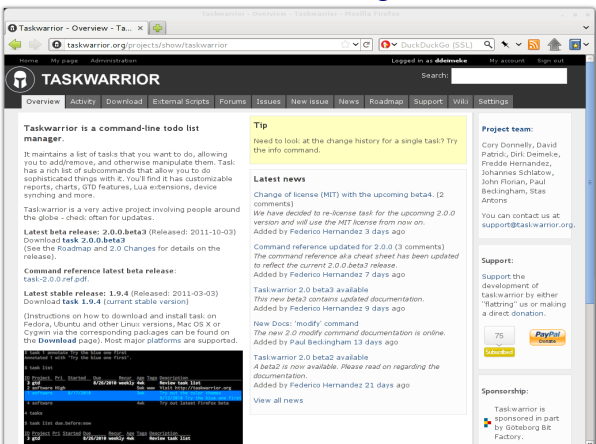

#### [support@taskwarrior.org](mailto:support@taskwarrior.org)

#taskwarrior on freenode.net – @taskwarrior on Twitter or identi.ca

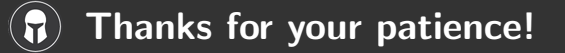

# Dirk Deimeke, Taskwarrior-Team, 2011, [CC-BY](https://creativecommons.org/licenses/by/3.0/) [dirk@deimeke.net](mailto:dirk@deimeke.net) [d5e.org](http://d5e.org/) – [dirk.deimeke.net](http://dirk.deimeke.net/)